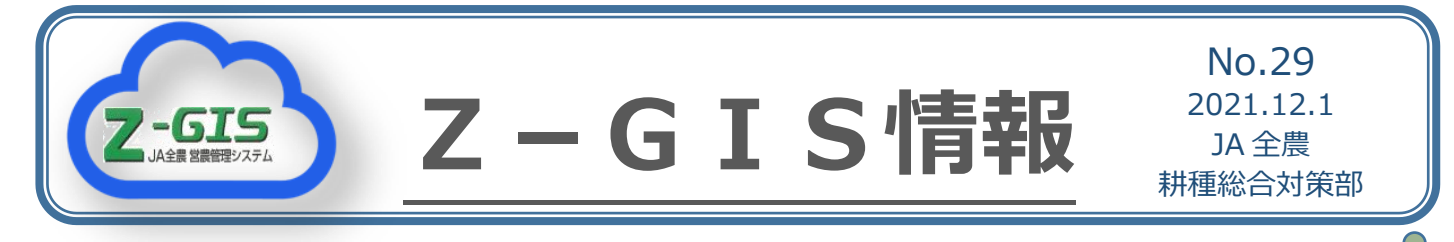

# Z-GIS・ザルビオで来年に備える ~第 4 回 Z−GIS・ザルビオ Web ミーティング in あぐラボを開催~

## **Z-GIS で来年に備える**

Z-GIS を用いて毎年の圃場利用・作付け計画 を立てることは多くのユーザーが行っている と思います。Z-GIS で次作の作物や品種を割り 当てると、圃場利用のイメージアップを図れる ほか、関係者との情報共有も可能になります。 また、関数機能(Z-GIS でのエクセルの計算機 能)を利用すれば各々の品種の面積集計が容易 であり、必要な資材の計算もできます。

今回の Web ミーティング (11 月 26 日)で は Z-GIS のホームページの「お役立ち情報」 内にある「作付面積調整ワークシート」を用い て、今年度の作付け実績をもとに次年度の作付 け計画を立てる方法について紹介しました。

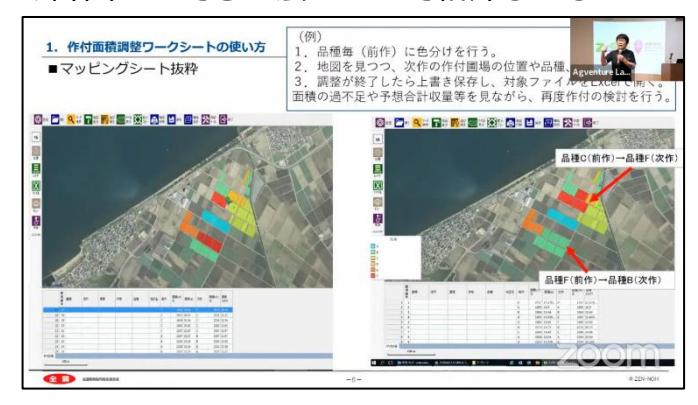

**<sup>「</sup>作付面積調整ワークシート」の説明**

### **Z-GIS バージョンアップについても説明**

Z-GIS 情報 27 号でご紹介したバージョン 3. 3.0 の説明も行いました。時間を取れなかった 方は YouTube 配信でご視聴いただき、バージ ョンアップした機能をぜひお試しください。

#### **第 4 回 Web ミーティング YouTube 配信**

<https://www.youtube.com/watch?v=ZWVrpwhcUNU>

#### **ザルビオで来年に備える**

Z-GIS で立てた作付け計画をザルビオフィ ールドマネージャー(以下、ザルビオ)に反映 させることにより、ザルビオの様々な栽培支援 機能が利用できます。Z-GIS の圃場と作付け情 報は専用のワークシート(Z-GIS ホームページ からダウンロード可能)を用いてザルビオに移 行します。Web ミーティングではこの流れを 実際にご覧いただきました。

また、ザルビオによって、今年度の栽培状況 (いつ病気のリスクが高かったか、生育量は圃 場ごとにどう異なったか)を振り返る方法や、 予め次年度の作業計画を登録する方法などを 説明しました。ぜひザルビオも併せてご活用く ださい。

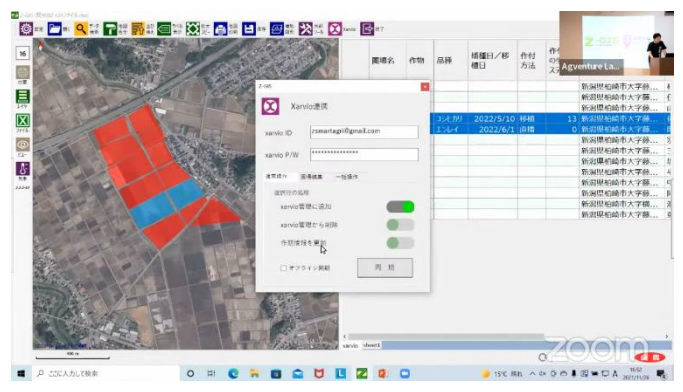

**Z-GIS からザルビオへの同期方法の説明**

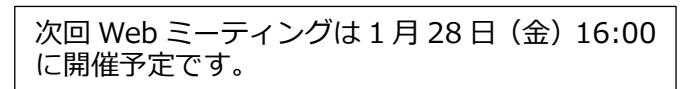